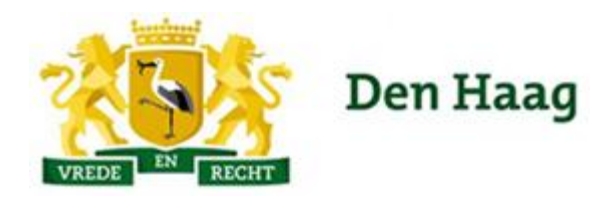

Afdeling Archeologie **POSTBUS 12651** 2500 DP DEN HAAG Tel: 070353663 E: archeologie@denhaag.nl W. www.denhaag.nl/archeologie

# Archeolink database: de 'Haagse Standaard'.

## Eisen voor inrichting en gebruik bij projecten (veldwerk en deponering) in de gemeente Den Haag

Versie 2 – mei 2016

### **Inhoud**

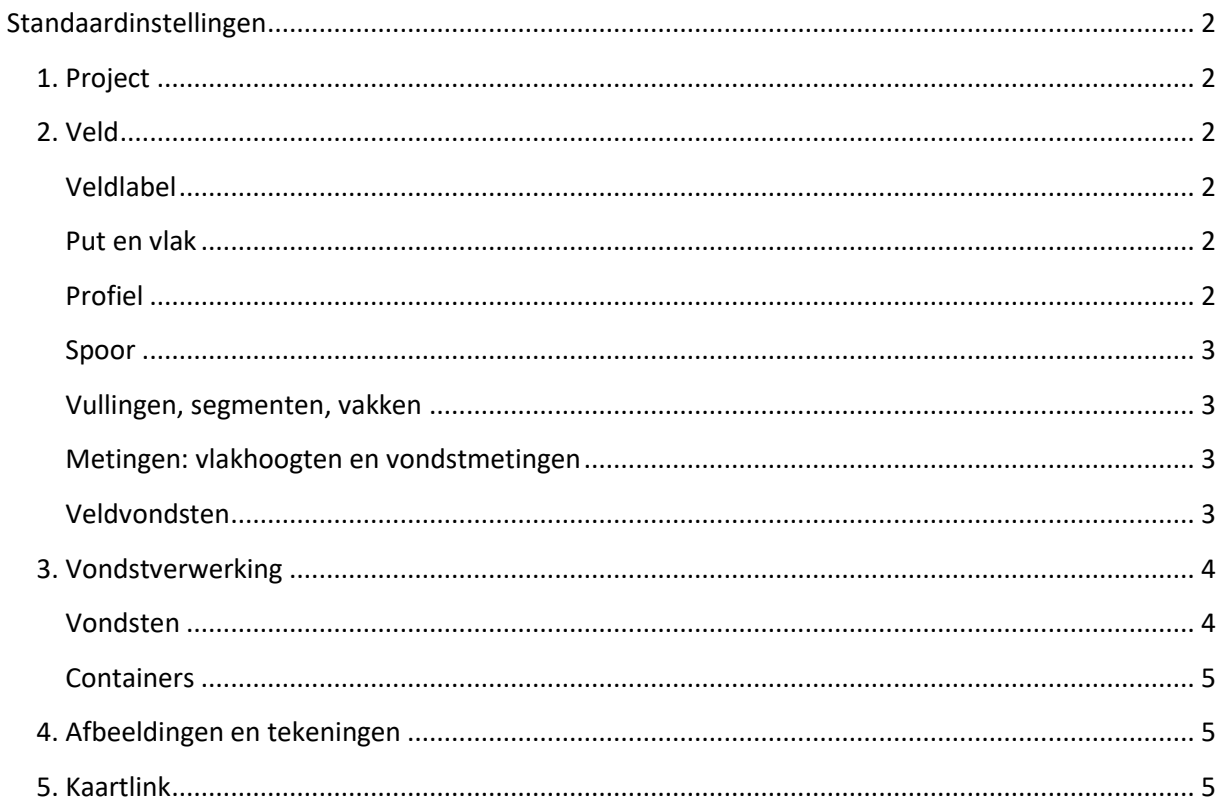

#### <span id="page-1-0"></span>**Doel van dit document**

De gemeente Den Haag schrijft in zijn Programma's van Eisen voor veldonderzoek voor dat de archeologisch uitvoerder gebruik maakt van het programma Archeolink. Op die manier kunnen alle projecten die aan het depot worden aangeleverd, worden geïntegreerd in het beheersysteem van de afdeling Archeologie. Dat betekent wel dat de velddatabase al voor aanvang van veldwerk zodanig moet worden ingericht, dat de database die uiteindelijk wordt overgedragen ook leesbaar/bruikbaar is voor beheer en ontsluiting door de depothouder.

#### **Inrichting en standaardinstellingen van de database**

Voor een systematisch beheer en ontsluiting van alle (fysieke en analoge) data in het gemeentelijk archeologiedepot (vondsten, sporen, foto's) dient elke Archeolink database die wordt aangeleverd aan dezelfde inrichtingseisen te voldoen.

In de database Template\_DenHaag\_Archeolink.apr zijn alle referentielijsten zoals gebruikt door de afdeling Archeologie van Den Haag al ingevuld. De naam van de database moet veranderd worden in de door de gemeente aangeleverde projectcode, plus de toevoeging: .apr (bijvoorbeeld: BAD16p.apr).

Hieronder worden de belangrijkste eisen voor inrichting, gebruik en aanlevering van de database beschreven per tabblad en tabel:

#### <span id="page-1-1"></span>**1. Project**

Onder het tabblad project kunnen projectgegevens worden ingevoerd onder de tabel projectgegevens. Deze tabel bestaat uit de tabbladen *Algemeen/Locatie, Onderzoek* en *Project status*. Het is de bedoeling dat alle witte velden worden ingevuld (in alle drie van de bovengenoemde tabbladen) met uitzondering van de invoervelden *volgnummer* en *situering*. Indien er geen externe projectcode bestaat voor het project dient hier 'nvt' ingevuld te worden.

#### <span id="page-1-2"></span>**2. Veld**

#### <span id="page-1-3"></span>**Veldlabel**

Met het gebruik van de tabel *veldlabels* kunnen vondstenkaartjes worden uitgeprint. Onder het tabblad *grid* (*Veld*→*veldlabels*→*grid*) is een lijst te zien van alle uitgegeven vondstkaartjes. Zorg dat hier geen dubbele uitgegeven vondstnummers in staan. Aan het einde van het veldwerk moeten overtollig aangemaakte vondstnummers uit deze lijst verwijderd worden (door op de '–' knop te drukken). Alleen op deze manier kan de voortgangsbalk 'uitgegeven vondstnrs binnen' onder het tabblad *project*→*projectgegevens*→*projectstatus*, de 100% bereiken.

#### <span id="page-1-4"></span>**Put en vlak**

Het putnummer moet altijd uit drie cijfers bestaan. De telling begint standaard bij 001, daarna wordt er oplopend doorgenummerd (002, 003 etc.).

Een vlak bestaat altijd uit vier karakters. Vlak 1 wordt dan ook genoteerd als vlak 0001. Als een put wordt aangemaakt worden automatisch al vlak 0001 en spoor 0001 (matrix) in Archeolink gecreëerd. In het veld (en dus in Kaartlink en Archeolink) wordt spoornummer 0001 altijd toegekend aan (het basis spoor van/de schone bodem van) het vlak.

#### <span id="page-1-5"></span>**Profiel**

Profielen worden beschouwd als een verticaal vlak en worden daarom onder het tabblad *veld*→*vlak* ingevoerd. De benaming van profielen begint altijd met een letter P. Meestal is het eerste uitgegeven profielnummer P001, daarna moet er oplopend doorgenummerd worden.

In het veld 'opmerkingen' kan worden genoteerd om welk profiel het gaat (West, Noord etc.).

#### <span id="page-2-0"></span>**Spoor**

Het spoornummer bestaat altijd uit vier cijfers. De telling begint bij 0001, daarna worden de sporen per put oplopend doorgenummerd. Het vlak krijgt altijd spoornummer 0001 toegekend. Het eerste nummer dat aan een los spoor wordt uitgegeven is spoornummer 0002. De aard van het spoor en de vullingen van een spoor moeten altijd ingevoerd worden. Diepte en bovenkant t.o.v. NAP moeten altijd ingevoerd worden indien het spoor is gecoupeerd.

#### <span id="page-2-1"></span>**Vullingen, segmenten, vakken**

Elk aangemaakt spoor krijgt een basis vullingsnummer (01) toegekend. Uiteraard moet de vulling ook beschreven worden. Indien een spoor meerdere vullingen heeft, krijgt de buitenste vulling het basis vullingsnummer (01) toegekend. De binnenste vulling is dan bijvoorbeeld 02. Het eerste segmentnummer dat wordt uitgegeven is 01 (dit nummer wordt ook automatisch aangemaakt bij het aanmaken van een spoor); daarna oplopend doornummeren. Met segmenten wordt er weinig gewerkt, als een spoor in delen word opgegraven worden hier meestal vakken voor aangemaakt. Deze vakken worden dan genoteerd op de analoge tekening.

Tijdens de aanleg van een put wordt al het relevante materiaal dat tevoorschijn komt gedurende het verdiepen, veelal verzameld in vakken van 5x5m. Elk vak krijgt zijn eigen nummer bestaande uit twee cijfers. Het eerste vak nummer dat wordt uitgedeeld is 01, hierna worden de vakken oplopend doorgenummerd. Indien een spoor (zoals een lange sloot) in delen wordt opgegraven, kunnen hiervoor aparte vakken worden aangemaakt. Deze vakken bestaan uit 3 cijfers en de telling begint bij 100. Het is van belang om de breedte, lengte en eventuele opmerkingen (spoornummer, beschrijving van het betreffende gedeelte van het spoor) te noteren in het veld 'opmerkingen'. Alleen vakken kunnen getekend worden in Kaartlink, in tegenstelling tot segmenten.

#### <span id="page-2-2"></span>**Metingen: vlakhoogten en vondstmetingen**

Metingen worden vooral via de RTS ingemeten en via het Archeolink RTS-import programma geïmporteerd. Ze kunnen ook vanuit een tabel geïmporteerd worden in de database indien er niet digitaal getekend is. Indien er geen digitale metingen zijn uitgevoerd, kunnen deze ook nog handmatig worden ingevoerd.

De eerste vlakhoogtemeting krijgt het nummer VH01 toegekend. Vervolgens worden opeenvolgende nummers uitgedeeld (VH02, VH03 etc.). Het is wel van belang dat er exacte coördinaten aan de metingen gekoppeld worden. Ook vondstmetingen/puntvondsten kunnen alleen ingevoerd worden wanneer de exacte coördinaten van de vondst bekend zijn. Veelal worden deze puntvondsten alleen ingevoerd als deze met de (R)TS zijn ingemeten.

#### <span id="page-2-3"></span>**Veldvondsten**

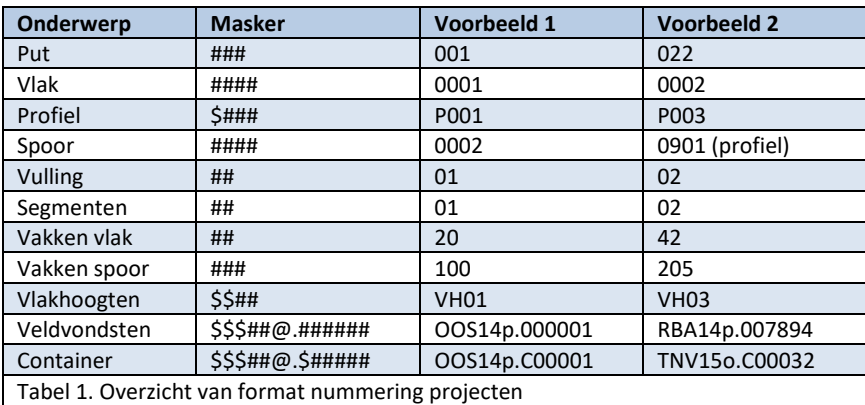

Om verwarring te voorkomen is het van belang dat elk vondstnummer dat wordt uitgegeven, te onderscheiden is van de vondstnummers van andere projecten. Daarom wordt de projectcode van het betreffende project (zoals uitgegeven door de afdeling archeologie van de gemeente Den Haag) opgenomen in de vondstcode. Let goed op dat de juiste vondstcodes worden uitgedeeld; deze moeten altijd uit letters en cijfers bestaan. Het eerste deel van de vondstcode bestaat uit de projectcode. Let er op dat de eerste drie letters van de projectcode ook daadwerkelijk hoofdletters zijn. De laatste letter van de projectcode mag geen hoofdletter zijn. Het vondstnummer, dat uit zes cijfers bestaat, wordt van de projectcode gescheiden met een punt (zie tabel 1 voor voorbeeld).

#### <span id="page-3-0"></span>**3. Vondstverwerking**

#### <span id="page-3-1"></span>**Vondsten**

Een vondstnummer kan vaak in meerdere vondscategorieën worden gesplitst. In Archeolink wordt dan een onderscheid gemaakt tussen *categorie* (hoofdcategorie) en *subcategorie* (zie tabel 2). Subnummers worden uitgedeeld indien een vondstnummer in meerdere categorieën binnen één hoofdcategorie moet worden gesplitst.

Subnummers corresponderen niet met subcategorieën en kunnen dus in willekeurige volgorde worden uitgegeven (beginnend met nummer 1). Vergeet niet (algemene/hout)monsters in te voeren die ook een vondstnummer hebben gekregen. Door de query *Niet Gesorteerd Niet Vervallen* (Kerngetallen/Controles→ standaard queries) uit te voeren kan gecontroleerd worden of er nog vondsten niet zijn ingevoerd.

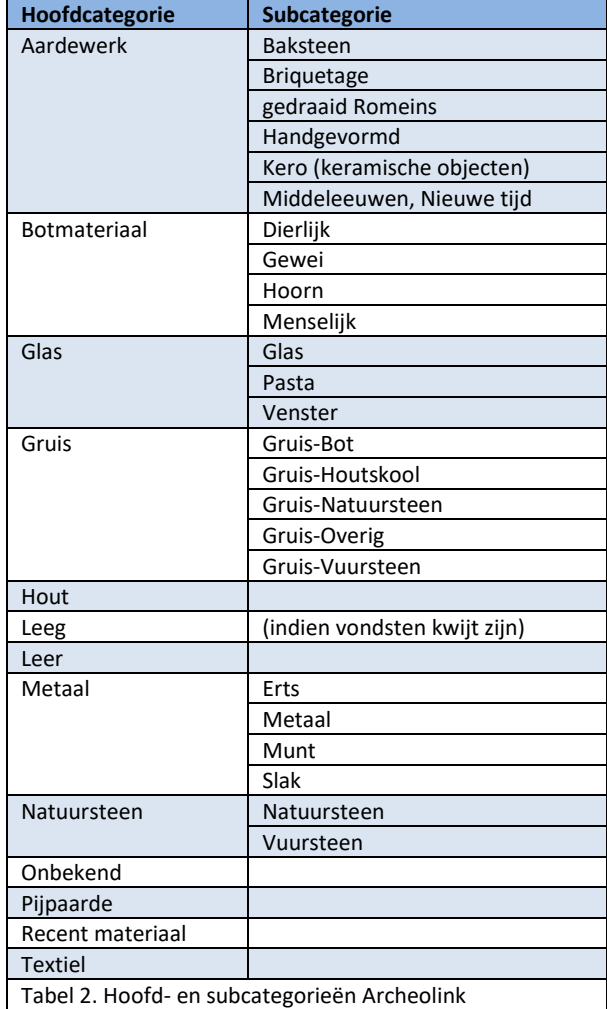

#### <span id="page-4-0"></span>**Containers**

Wanneer alle vondsten zijn gesplitst, kunnen deze in een container worden opgeslagen. Ook voor de container moet een unieke code worden aangemaakt. Deze bestaat tevens uit de projectcode gevolgd door het doosnummer welke uit vijf cijfers en de letter 'C' bestaat. Tussen de projectcode en het doosnummer wordt een punt geplaatst (een voorbeeld van een doosnummer is te vinden in tabel 1). Let er ook hier weer op dat de eerste drie letters van de projectcode ook daadwerkelijk hoofdletters zijn. De laatste letter van de projectcode mag geen hoofdletter zijn.

#### <span id="page-4-1"></span>**4. Afbeeldingen en tekeningen**

Haagse richtlijnen vereisen dat de projectcode in de bestandsnaam wordt verwerkt alvorens alle digitale bestanden gedeponeerd worden. Elk fotobestand moet dan ook de projectcode in de bestandsnaam hebben staan alvorens deze in Archeolink wordt ingevoerd. Als afbeeldingsnummer wordt de bestandsnaam van de foto gebruikt. Daarnaast moet de optie *Tumbnail* worden aangevinkt bij elke foto en moeten zo veel mogelijk velden worden ingevuld.

Indien veldtekeningen zijn gescand en er een digitaal bestand beschikbaar is, moet deze ook in Archeolink worden ingevoerd. In Archeolink bestaat het tekeningnummer dan ook uit de projectcode gevolgd door een lage streep en nummers bestaande uit drie cijfers. Hierna mag eventueel het onderwerp van de tekening vernoemd worden. Voorbeeld: **OOS14p\_001\_tekening WP1**.

<span id="page-4-2"></span>**5. Kaartlink**

Alle sporen die op het vlak voorkomen, moeten getekend worden in Kaartlink. Let goed op dat als sporen niet geregistreerd zijn op het vlak (aangevinkt bij *Veld* → *Sporen* → *Vlaksporen batchverwerking*), deze ook niet in Kaartlink zullen staan. Profielen hoeven niet gedigitaliseerd te worden in Kaartlink. Indien er vondst- of vlakmetingen zijn ingevoerd in Archeolink, worden deze automatisch getoond in Kaartlink. Coupelijnen moeten tevens getekend worden in Kaartlink.